## Horn in F With No Key Signature

Here's how to create an F horn staff with no key signature. Flats or sharps appear as accidentals. Playback will be correct. (The same technique can of course be applied to Bb Trumpet, Timpani, etc.)

- 1. Create the horn staff with the Staff Tool or wizard.
- 2. From the Staff Tool, double-click the handle on the horn staff.
	- a. Check "Independent Elements: Key Signature"
	- b. Check "Transposition"
	- c. Click "Transposition: Select…" In the resulting dialog, choose "Chromatic: (F) Up P5"
	- d. Close both dialogs with "OK"

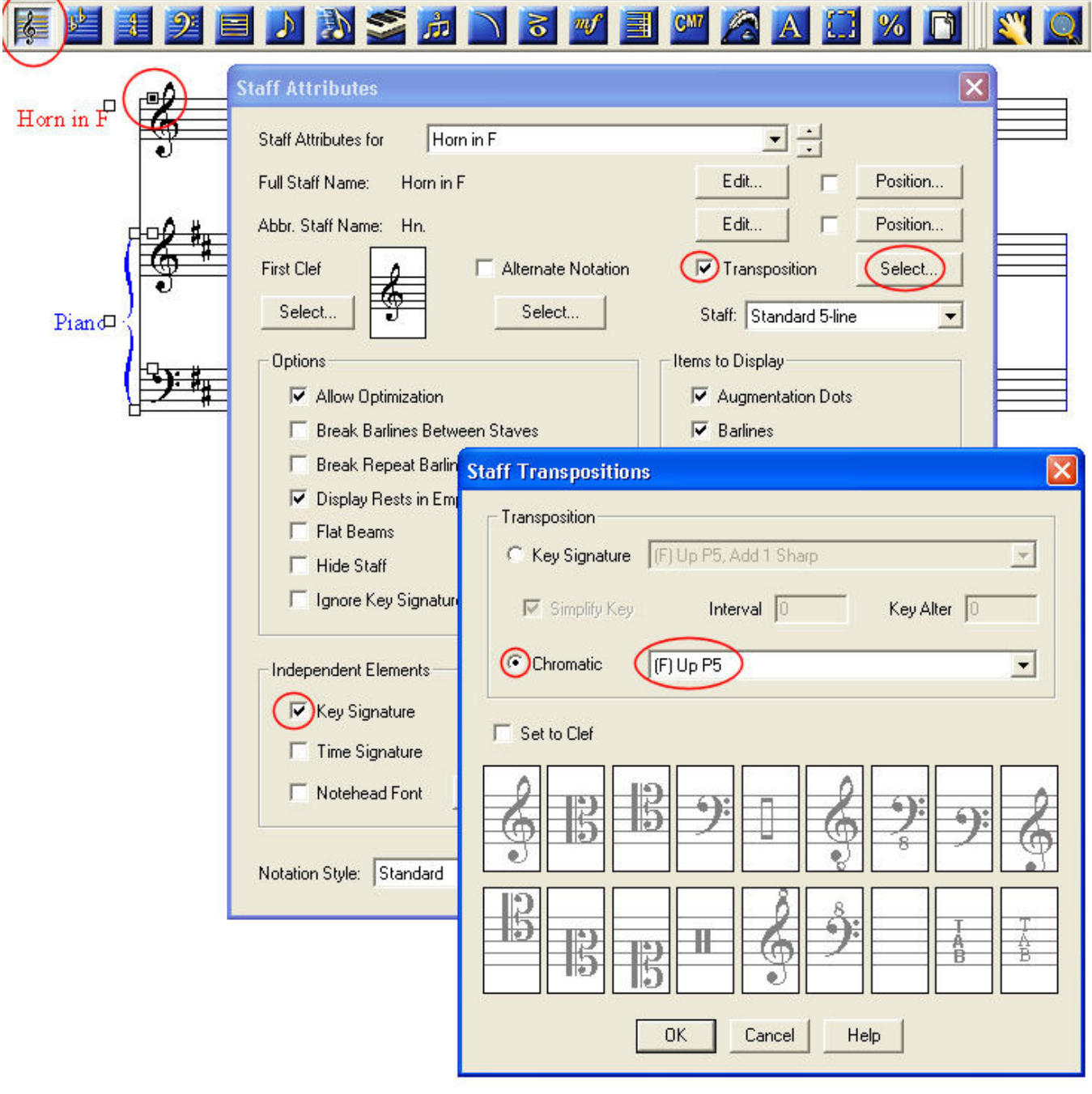

- 3. From the Key Signature tool, double-click on the Horn staff.
	- a. Pick C Major (no flats or sharps)
	- b. In Measure Region, select the entire piece.
	- c. If you have already entered correct pitches into the staff, select "Hold Notes to Original Pitches Chromatically)
	- d. Close the dialog with OK

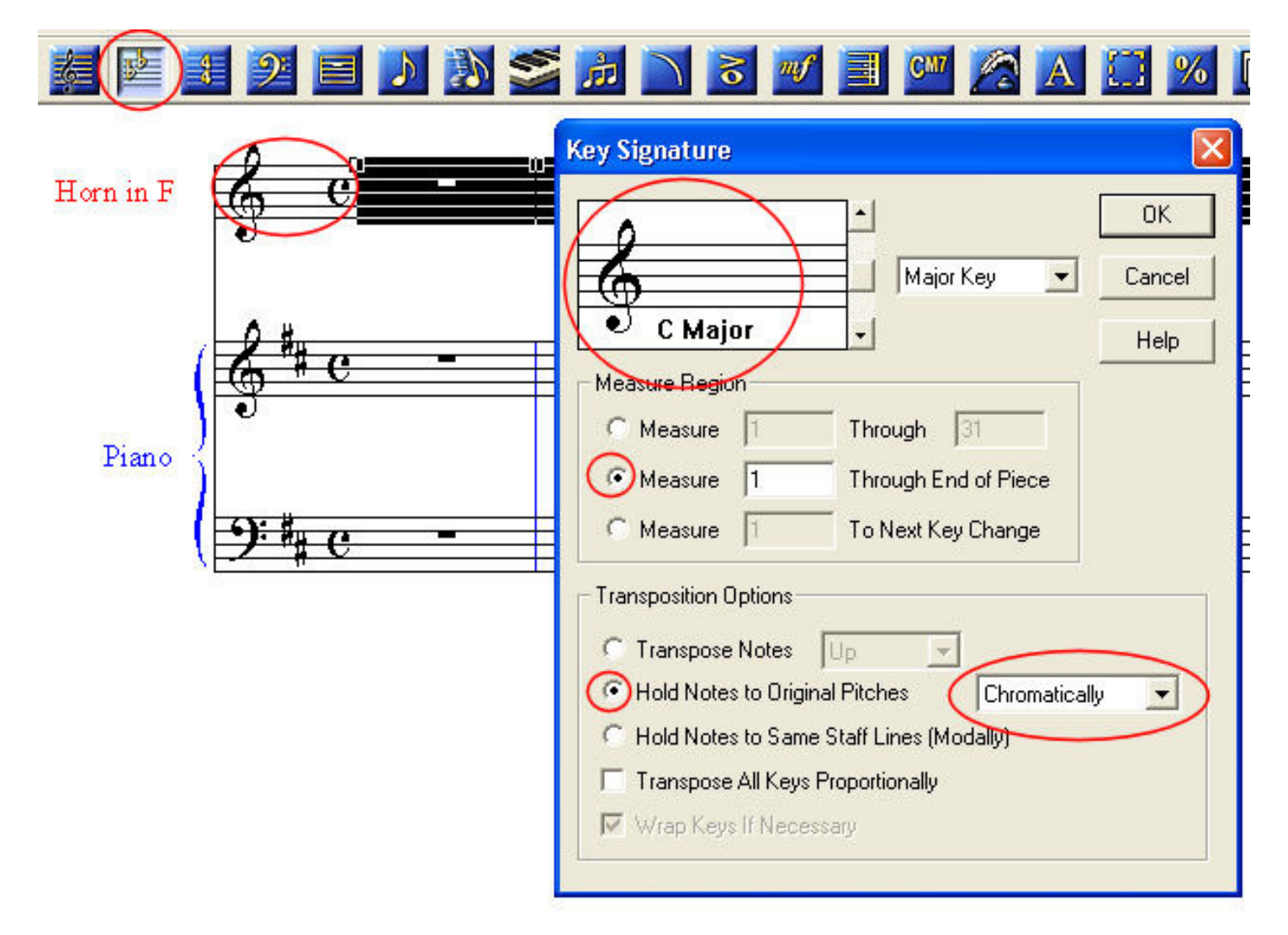

4. You may now enter notes in the horn staff. Flats or sharps will appear as accidentals.

--MakeMusic forum member "Motet," April 30, 2009.